## Chers parents :

Pour accéder au pronote du lycée centre sud vous devez :

- utiliser l'adresse suivante : **<https://9720825p.index-education.net/pronote/>**
- Accéder depuis le site du lycée : <http://site.ac-martinique.fr/lpocentresud/>

Connectez-vous d'abord avec le mot de passe transmis par l'établissement dans l'espace parent.

Vérifiez bien que vous soyez dans l'espace « parents » pour accéder à votre session avec votre identifiant et mot de passe « parents ».

Il en est de même pour les élèves qui se connecte sur la session « élèves ».

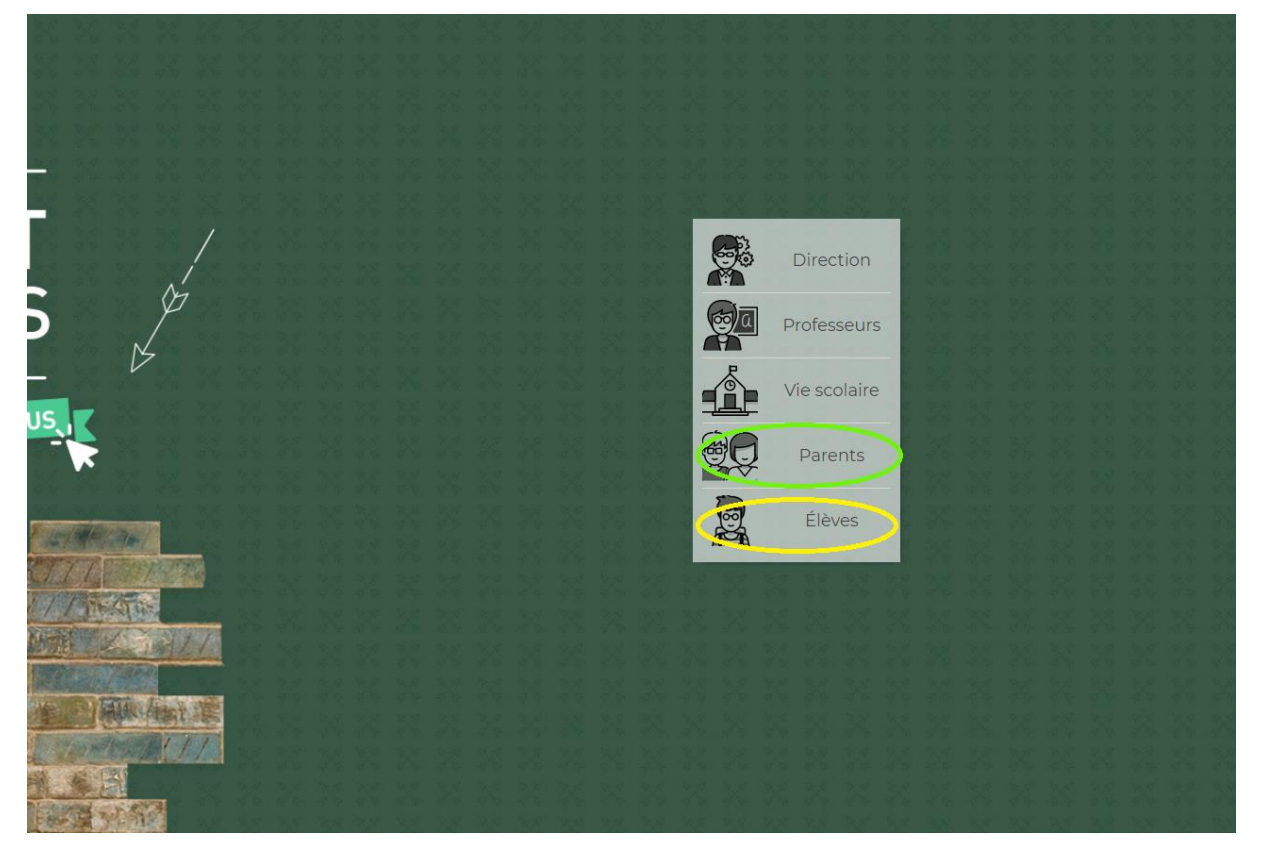

Les identifiants et mots de passe parents et élèves des élèves de 1ere et Terminale **sont les mêmes que l'an dernier.**

Remarque : Respectez les majuscules et minuscules lors de votre saisie.

Une fois les codes entrés, il vous est demandé de personnaliser le mot de passe, puis de le rentrer une deuxième fois pour confirmer

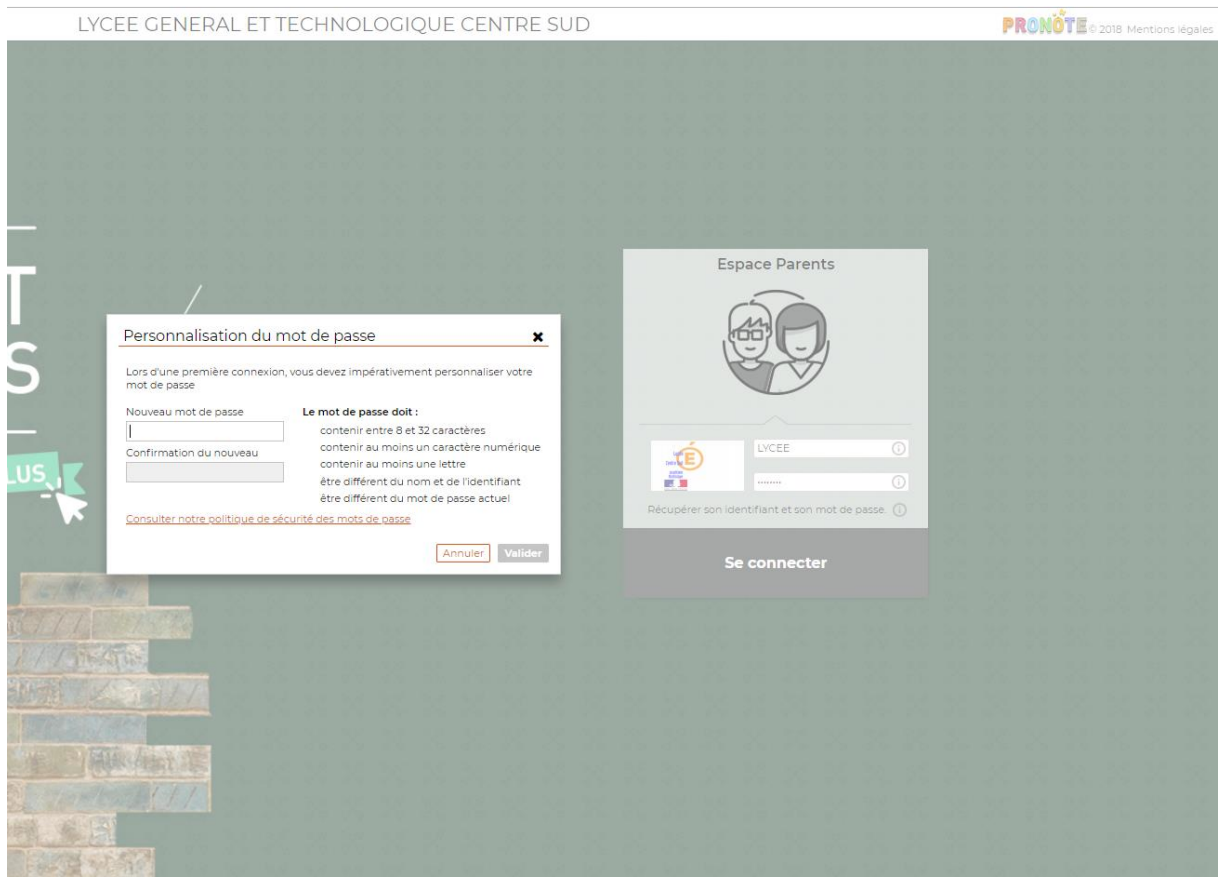

**En cas de difficultés ou questions, l'informaticien du lycée tiendra une permanence ce vendredi 12 octobre 2018 de 16h15 à 17h en salle C305.**

## Nouveauté pronote

Depuis votre espace pronote, vous pouvez désormais accéder à Esidoc. Esidoc est un service en ligne qui permet d'interroger la base documentaire du CDI sur internet , et donc de préparer vos emprunts .